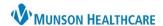

# Acute Case Management Worklist: Customizations for Patient Care Management

Cerner PowerChart EDUCATION

Customizations allow the user to arrange the Acute Case Management (ACM) Worklist as needed for their workflow.

## **Arranging Columns and Rows**

- 1. Click the page menu on the right side of the worklist.
- 2. Select Layout Configuration:
  - a. Select Columns
    - The Patient column is fixed, non-customizable.
    - Other Columns:
      - Are checked to display by default.
      - May be removed from your worklist view by unchecking the box.
      - May be added back to your worklist by checking the box.
      - o Rearrange the order of columns using the drag and drop feature.

#### b. Select Rows.

- Set to 5 rows to see all information in each row. If not selected, some information will not display.
- c. Click Apply.

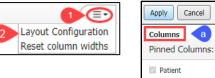

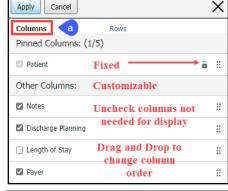

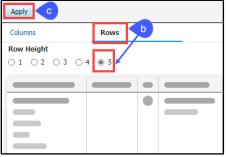

### **Adjusting Column Width**

Adjustable column widths allow the user to view more or less information as desired.

- 1. Hover between the column headers.
- 2. A double sided arrow displays.
- 3. Click and drag to the desired column width.

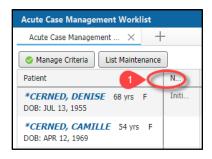

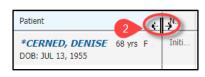

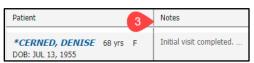

## **Sorting Columns**

Columns may be sorted by clicking on the column header.

#### For Example:

1. Click on the arrow in the Patient column header to change the sorting from A-Z to Z-A.

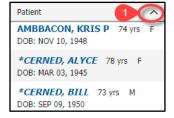

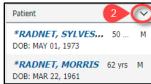

2. Patient names now display in Z-A order. Change the order back to A-Z by clicking the arrow again.